# The glossaries package v4.38: a guide for beginners

# Nicola L.C. Talbot

## 2018-05-10

#### Abstract

The glossaries package is very flexible, but this means that it has a lot of options, and since a user guide is supposed to provide a complete list of all the high-level user commands, the main user manual is quite big. This can be rather daunting for beginners, so this document is a brief introduction just to help get you started. If you find yourself saying, "Yeah, but how can I do...?" then it's time to move on to the main user manual (glossaries-user.pdf).

I've made some statements in this document that don't actually tell you the full truth, but it would clutter the document and cause confusion if I keep writing "except when ..." or "but you can also do this, that or the other" or "you can do it this way but you can also do it that way, but that way may cause complications under certain circumstances".

## Contents

| 1 | Getting Started              | 1  |
|---|------------------------------|----|
| 2 | Defining Terms               | 8  |
| 3 | Using Entries                | 14 |
| 4 | Displaying a List of Entries | 16 |
| 5 | Customising the Glossary     | 27 |
| 6 | Multiple Glossaries          | 29 |
| 7 | glossaries and hyperref      | 33 |
| 8 | Cross-References             | 34 |
| 9 | Further Information          | 35 |

## **1** Getting Started

As with all packages, you need to load glossaries with \usepackage, but there are certain packages that must be loaded before glossaries, *if* they are required: hyperref, babel, polyglossia, inputenc and fontenc. (You don't have to load these packages, but if you want them, you must load them before glossaries.)

If you require multilingual support you must also install the relevant language module. Each language module is called glossaries- $\langle language \rangle$ , where  $\langle language \rangle$  is the root language name. For example, glossaries-french or glossaries-german. If a language module is required, the glossaries package will automatically try to load it and will give a warning if the module isn't found.

Once you have loaded glossaries, you need to define your terms in the preamble and then you can use them throughout the document. Here's a simple example:

```
\documentclass{article}
\usepackage{glossaries}
\newglossaryentry{ex}{name={sample},description={an example}}
\begin{document}
Here's my \gls{ex} term.
\end{document}
```

#### This produces:

#### Here's my sample term.

#### Here's another example:

```
\documentclass{article}
\usepackage{glossaries}
\setacronymstyle{long-short}
\newacronym{svm}{SVM}{support vector machine}
\begin{document}
First use: \gls{svm}. Second use: \gls{svm}.
\end{document}
```

#### This produces:

First use: support vector machine (SVM). Second use: SVM.

In this case, the text produced by \gls{svm} changed after the first use. The first use produced the long form followed by the short form in parentheses because I set the acronym style to long-short. I suggest you try the above two examples to make sure you have the package correctly installed. If you get an undefined control sequence error, check that the version number at the top of this document matches the version you have installed. (Open the .log file and search for the line that starts with Package: glossaries followed by a date and version.)

Abbreviations are slightly different if you use the extension package glossaries-extra (which needs to be installed separately):

```
\documentclass{article}
\usepackage{glossaries-extra}
\setabbreviationstyle{long-short}% glossaries-extra.sty
\newabbreviation{svm}{SVM}{support vector machine}% glossaries-extra.sty
\begin{document}
First use: \gls{svm}. Second use: \gls{svm}.
\end{document}
```

If you still want to use \newacronym (rather than \newabbreviation) then you need the optional argument of \setabbreviationstyle:

```
\documentclass{article}
\usepackage{glossaries-extra}
\setabbreviationstyle[acronym]{long-short}% glossaries-extra.sty only
\newacronym{svm}{SVM}{support vector machine}
\begin{document}
First use: \gls{svm}. Second use: \gls{svm}.
\end{document}
```

You can't use <code>\setacronymstyle</code> with glossaries-extra.

If you like, you can put all your definitions in another file (for example, defns.tex) and load that file in the preamble using \loadglsentries with the filename as the argument. For example:

\loadglsentries{defns}

If you find you have a really large number of definitions that are hard to manage in a .tex file, you might want to have a look at bib2gls (installed separately) which requires a .bib format instead that can be managed by an application such as JabRef.

Don't try inserting formatting commands into the definitions as they can interfere with the underlying mechanism. Instead, the formatting should be done by the style. For example, suppose I want to replace SVM with \textsc{svm}, then I need to select a style that uses \textsc, like this (for the base glossaries style):

```
\documentclass{article}
\usepackage{glossaries}
\setacronymstyle{long-sc-short}
\newacronym{svm}{svm}{support vector machine}
\begin{document}
First use: \gls{svm}. Second use: \gls{svm}.
\end{document}
```

The abbreviation styles have a different naming scheme with glossaries-extra:

```
\documentclass{article}
\usepackage{glossaries-extra}
\setabbreviationstyle{long-short-sc}% glossaries-extra.sty
\newabbreviation{svm}{svm}{support vector machine}% glossaries-extra.sty
\begin{document}
First use: \gls{svm}. Second use: \gls{svm}.
\end{document}
```

With glossaries-extra you can have multiple abbreviation styles for different categories. Many of these styles have their own associated formatting commands that can be redefined for minor adjustments. For example:

```
\documentclass{article}
\usepackage{glossaries-extra}
\setabbreviationstyle[statistical]{long-short-sc}
\setabbreviationstyle[bacteria]{long-only-short-only}
% Formatting commands used by 'long-only-short-only' style:
\renewcommand*{\glsabbrvonlyfont}[1]{\emph{#1}}
\renewcommand*{\glslongonlyfont}[1]{\emph{#1}}
% Formatting command used by 'long-short-sc' style:
% (make sure abbreviation is converted to lower case)
\renewcommand*{\glsabbrvscfont}[1]{\textsc{\MakeLowercase{#1}}}
```

```
\newabbreviation
[
    category={statistical}% glossaries-extra.sty key
]
{svm}{SVM}{support vector machine}
\newabbreviation
[
    category={bacteria}% glossaries-extra.sty key
]
    {cbot}{C.~botulinum}{Clostridium botulinum}
\begin{document}
First use: \gls{svm}, \gls{cbot}.
Next use: \gls{svm}, \gls{cbot}.
\end{document}
```

#### This produces:

First use: support vector machine (SVM), Clostridium botulinum.

Next use: SVM, C. botulinum.

As you can hopefully see from the above examples, there are two main ways of defining a term: as a general entry (\newglossaryentry) or as an abbreviation (\newacronym or, with glossaries-extra, \newabbreviation).

Regardless of the method of defining a term, the term is always given a label. In the first example, the label was ex and in the other examples the label was svm (and cbot in the last example). The label is used to uniquely identify the term (like the standard label/lef or cite mechanism). It's best to just use the following alphanumerics in the labels: a, ..., z, A, ..., Z, 0, ..., 9. Sometimes you can also use punctuation characters but not if another package (such as babel) meddles with them. Don't try using any characters outside of the basic Latin set with inputenc (for example, é or ß) or things will go horribly wrong. This warning only applies to the label. It doesn't apply to the text that appears in the document.

Don't use \gls in chapter or section headings as it can have some unpleasant side-effects. Instead use \glsentrytext for regular entries and one of \glsentryshort, \glsentrylong or \glsentryfull for acronyms. Alternatively use glossaries-extra which provides special commands for use in section headings, such as \glsfmtshort{\label\}.

The above examples are reasonably straightforward. The difficulty comes if you want to display a *sorted* list of all the entries you have used in the document. The glossaries-extra package provides a really easy way of listing all the defined entries:

\documentclass{article}

```
\usepackage[sort=none]{glossaries-extra}
\newglossaryentry{potato}{name={potato},plural={potatoes},
description={starchy tuber}}
\newglossaryentry{cabbage}{name={cabbage},
description={vegetable with thick green or purple leaves}}
\newglossaryentry{turnip}{name={turnip},
description={round pale root vegetable}}
\newglossaryentry{carrot}{name={carrot},
description={orange root}}
\begin{document}
Chop the \gls{cabbage}, \glspl{potato} and \glspl{carrot}.
\printunsrtglossaries % list all entries
\end{document}
```

However this method doesn't sort the entries (they're listed in order of definition) and it will display all the defined entries, regardless of whether or not you've used them all in the document, so "turnip" appears in the glossary even though there's no \gls{turnip} (or similar) in the document.

The sort=none option isn't essential in this case (there's no other sort option available for this document), but it prevents the automatic construction of the sort value and so slightly improves the document build time.

Note that this example document uses the same command (\printunsrtglossaries) that's used with bib2gls (Option 4) but with bib2gls you instead need to use the record package option and one or more instances of \GlsXtrLoadResources in the preamble (see below).

Most users prefer to have an automatically sorted list that only contains entries that have been used in the document. The glossaries package provides three options: use  $T_EX$  to perform the sorting (Option 1); use makeindex to perform the sorting (Option 2); use xindy to perform the sorting (Option 3). The extension package glossaries-extra provides a fourth method: use bib2gls (Option 4).

The first option (using T<sub>E</sub>X) is the simplest method, as it doesn't require an external tool, but it's very inefficient and the sorting is done according to the English alphabet. To use this method, add \makenoidxglossaries to the preamble and put \printnoidxglossaries at the place where you want your glossary. For example:

```
\documentclass{article}
```

\usepackage{glossaries}

\makenoidxglossaries % use TeX to sort

```
\newglossaryentry{potato}{name={potato},plural={potatoes},
description={starchy tuber}}
\newglossaryentry{cabbage}{name={cabbage},
description={vegetable with thick green or purple leaves}}
\newglossaryentry{turnip}{name={turnip},
description={round pale root vegetable}}
\newglossaryentry{carrot}{name={carrot},
description={orange root}}
\begin{document}
Chop the \gls{cabbage}, \glspl{potato} and \glspl{carrot}.
\printnoidxglossaries
\end{document}
```

The \makenoidxglossaries method is very slow, uses an ASCII comparator and often breaks if there are commands in the name key.

Try this out and run LATEX (or pdfLATEX) *twice*. The first run won't show the glossary. It will only appear on the second run. This doesn't include "turnip" in the glossary because that term hasn't been used (with commands like  $\gls{turnip}$ ) in the document.

The glossary has a vertical gap between the "carrot" term and the "potato" term. This is because the entries in the glossaries are grouped according to their first letter. If you don't want this gap, just add nogroupskip to the package options:

\usepackage[nogroupskip]{glossaries}

or you may want to try out a style that shows the group headings:

\usepackage[style=indexgroup]{glossaries}

If you try out this example you may also notice that the description is followed by a full stop (period) and a number. The number is the location in the document where the entry was used (page 1 in this case), so you can lookup the term in the glossary and be directed to the relevant pages. It may be that you don't want this back-reference, in which case you can suppress it using the nonumberlist package option:

\usepackage[nonumberlist]{glossaries}

If you don't like the terminating full stop, you can suppress that with the nopostdot package option:

\usepackage[nopostdot]{glossaries}

If you tried out the previous example with glossaries-extra and \printunsrtglossaries the terminating full stop is missing and there are no number lists. You can add the full stop back with

\usepackage[nopostdot=false]{glossaries-extra}

or

\usepackage[postdot]{glossaries-extra}

If you want the number lists then you need to use an indexing option.

You may have noticed that I've used another command in the above example: \glspl. This displays the plural form. By default, this is just the singular form with the letter "s" appended, but in the case of "potato" I had to specify the correct plural using the plural key.

As I mentioned earlier, using T<sub>E</sub>X to sort the entries is the simplest but least efficient method. If you have a large glossary or if your terms contain non-Latin or extended Latin characters, then you will have a much faster build time if you use makeindex (Option 2) or xindy (Option 3) or bib2gls (Option 4). If you are using extended Latin or non-Latin characters, then xindy or bib2gls are the recommended methods. These methods are described in more detail in Section 4.

The rest of this document briefly describes the main commands provided by the glossaries package. (Most of these are also available with glossaries-extra but may behave slightly differently.)

## 2 Defining Terms

When you use the glossaries package, you need to define glossary entries in the document preamble. These entries could be a word, phrase, abbreviation or symbol. They're usually accompanied by a description, which could be a short sentence or an in-depth explanation that spans multiple paragraphs. The simplest method of defining an entry is to use:

```
\newglossaryentry{(label)}
{
   name={(name)},
   description={(description)},
   (other options)
```

where  $\langle label \rangle$  is a unique label that identifies this entry. (Don't include the angle brackets  $\langle \rangle$ . They just indicate the parts of the code you need to change when you use this command in your document.) The  $\langle name \rangle$  is the word, phrase or symbol you are defining, and  $\langle description \rangle$  is the description to be displayed in the glossary.

This command is a "short" command, which means that  $\langle description \rangle$  can't contain a paragraph break. If you have a long description, you can instead use:

```
\longnewglossaryentry{(label)}
{
   name={(name)},
   (other options)
}
{(description)}
```

#### Examples:

1. Define the term "set" with the label set:

```
\newglossaryentry{set}
{
   name={set},
   description={a collection of objects}
}
```

2. Define the symbol  $\emptyset$  with the label emptyset:

```
\newglossaryentry{emptyset}
{
   name={\ensuremath{\emptyset}},
   description={the empty set}
}
```

(This will also need a sort key if you use Options 1 or 3, see below.)

3. Define the phrase "Fish Age" with the label fishage:

```
\longnewglossaryentry{fishage}
{name={Fish Age}}
{%
    A common name for the Devonian geologic period
    spanning from the end of the Silurian Period to
    the beginning of the Carboniferous Period.
    This age was known for its remarkable variety of
    fish species.
}
```

(The percent character discards the end of line character that would otherwise cause an unwanted space to appear at the start of the description.)

 Take care if the first letter is an extended Latin or non-Latin character (either specified via a command such as \' e or explicitly via the inputenc package such as é). This first letter must be placed in a group:

```
\newglossaryentry{elite}
{
   name={{\'e}lite},
   description={select group or class}
}
or
\newglossaryentry{elite}
{
   name={{é}lite},
   description={select group or class}
}
```

(For further details, see the section "UTF-8" of the mfirstuc user manual.)

If you use bib2gls with glossaries-extra then the terms must be defined in a .bib file. For example:

```
% Encoding: UTF-8
@entry{set,
 name={set},
  description={a collection of objects}
}
@entry{emptyset,
 name={\ensuremath{\emptyset}},
  description={the empty set}
}
@entry{fishage,
  name={Fish Age},
  description={A common name for the Devonian geologic period
  spanning from the end of the Silurian Period to
  the beginning of the Carboniferous Period.
  This age was known for its remarkable variety of
  fish species.}
}
@entry{elite,
  name={{é}lite},
 description={select group or class}
}
```

(The .bib format doesn't allow spaces in labels so you can't have fish age as the label, but you can have fish-age.) This method requires the glossaries-extra's record package option:

\usepackage[record] {glossaries-extra}

and the .bib file is specified in the resource command. For example, if the .bib file is called entries.bib then put the following line in the document preamble:

\GlsXtrLoadResources[src={entries}]

You can have a comma-separated list. For example, if you also have entries defined in the file entries2.bib:

```
\GlsXtrLoadResources[src={entries,entries2.bib}]
```

There are other keys you can use when you define an entry. For example, the name key indicates how the term should appear in the list of entries (glossary), but if the term should appear differently when you reference it with  $\gls{\langle label \rangle}$  in the document, you need to use the text key as well.

For example:

```
\newglossaryentry{latinalph}
{
    name={Latin Alphabet},
    text={Latin alphabet},
    description={alphabet consisting of the letters
    a, \ldots, z, A, \ldots, Z}
}
```

This will appear in the text as "Latin alphabet" but will be listed in the glossary as "Latin Alphabet". With bib2gls this entry is defined in the .bib file as:

```
@entry{latinalph,
  name={Latin Alphabet},
  text={Latin alphabet},
  description={alphabet consisting of the letters
  a, \ldots, z, A, \ldots, Z}
}
```

Another commonly used key is plural for specifying the plural of the term. This defaults to the value of the text key with an "s" appended, but if this is incorrect, just use the plural key to override it:

```
\newglossaryentry{oesophagus}
{
   name={{\oe}sophagus},
   plural={{\oe}sophagi},
   description={canal from mouth to stomach}
}
```

(Remember from earlier that the initial ligature \oe needs to be grouped.) Abbreviations can be defined using

\newacronym[(options)] {(label)} {(short)} {(long)}

where  $\langle label \rangle$  is the label (as per \newglossaryentry),  $\langle short \rangle$  is the short form and  $\langle long \rangle$  is the long form. For example, the following defines an abbreviation:

\newacronym{svm}{SVM}{support vector machine}

This internally uses <code>\newglossaryentry</code> to define an entry with the label svm. By default, the name key is set to  $\langle short \rangle$  ("SVM" in the above example) and the description key is set to  $\langle long \rangle$  ("support vector machine" in the above example). If, instead, you want to be able to specify your own description you can do this using the optional argument:

\newacronym

```
[description={statistical pattern recognition technique}]
{svm}{SVM}{support vector machine}
```

Before you define your acronyms (or other types of abbreviations), you need to specify which style to use with

\setacronymstyle{(style name)}

where (*style name*) is the name of the style. There are a number of predefined styles, such as: long-short (on first use display the long form with the short form in parentheses); short-long (on first use display the short form with the long form in parentheses); long-short-desc (like long-short but you need to specify the description); or short-long-desc (like short-long but you need to specify the description). There are some other styles as well that use \textsc to typeset the acronym or that use a footnote on first use. See the main user guide for further details.

The glossaries-extra package provides improved abbreviation handling with a lot more predefined styles. With this extension package, abbreviations are defined using:

\newabbreviation[(options)] {(label)} {(short)} {(long)}

You can still use \newacronym but it's redefined to use the new abbreviation interface. The style must now be set using:

\setabbreviationstyle[(category)]{(style name)}

The default (*category*) is abbreviation. If you use \newacronym the category is acronym, which is why you need to use the optional argument if you define abbreviations with \newacronym when glossaries-extra has been loaded:

\setabbreviationstyle[acronym] { (style name) }

If you use bib2gls then abbreviations are defined in the .bib file in the format:

```
@abbreviation{{label},
    long={{long form}},
    short={{short form}}
}
```

The plural forms for abbreviations can be specified using the longplural and shortplural keys. For example:

```
\newacronym
[longplural={diagonal matrices}]
{dm}{DM}{diagonal matrix}
```

or (with glossaries-extra):

```
\newabbreviation % glossaries-extra.sty
[longplural={diagonal matrices}]
{dm}{DM}{diagonal matrix}
```

If omitted, the defaults are again obtained by appending an "s" to the singular versions. With bib2gls, the definition in the .bib file is:

```
@abbreviation{dm,
   short={DM},
   long={diagonal matrix},
   longplural={diagonal matrices}
}
```

It's also possible to have both a name and a corresponding symbol. Just use the name key for the name and the symbol key for the symbol. For example:

```
\newglossaryentry{emptyset}
{
   name={empty set},
   symbol={\ensuremath{\emptyset}},
   description={the set containing no elements}
}
```

or with bib2gls the definition in the .bib file is:

```
@entry{emptyset,
  name={empty set},
  symbol={\ensuremath{\emptyset}},
  description={the set containing no elements}
}
```

If you want the symbol in the name field then you must supply a sort value with Options 1 and 3 otherwise you'll end up with errors from  $T_EX$  or xindy. With Option 2 (makeindex) it's not quite so important but you may find the resulting order is a little odd. For example:

```
\newglossaryentry{emptyset}
{
   name={\ensuremath{\emptyset}},
   sort={empty set},
   description={the set containing no elements}
}
```

This displays the symbol as  $\emptyset$  but sorts according to "empty set". You may want to consider using glossaries-extra's symbols package option which provides

\glsxtrnewsymbol[(options)] {(label)} {(symbol)}

This internally uses \newglossaryentry but automatically sets the sort key to the *(label)*. For example:

```
name={\ensuremath{\emptyset}},
description={the set containing no elements}
}
```

in which case bib2gls will try to interpret the name field to determine the sort value. Alternatively you can use:

```
@symbol{emptyset,
name={\ensuremath{\emptyset}},
```

```
description={the set containing no elements}
}
```

which will use the label (emptyset) as the sort value. (You don't need the symbols package option in this case, unless you want a separate symbols list.) The corresponding document (where the definition is in the file entries.bib) is now:

```
\documentclass{article}
\usepackage[record]{glossaries-extra}
\GlsXtrLoadResources[src=entries]
\begin{document}
\gls{emptyset}
\printunsrtglossaries
\end{document}
```

## **3 Using Entries**

Once you have defined your entries, as described above, you can reference them in your document. There are a number of commands to do this, but the most common one is:

 $gls{\langle label \rangle}$ 

where  $\langle label \rangle$  is the label you assigned to the entry when you defined it. For example, \gls{fishage} will display "Fish Age" in the text (given the definition from the previous section). If you are using bib2gls then this will display ?? (like \ref and \cite) until bib2gls has created the relevant files and LATEX is rerun.

If you are using the hyperref package (remember to load it before glossaries) \gls will create a hyperlink to the corresponding entry in the glossary. If you want to suppress the hyperlink for a particular instance, use the starred form \gls\* for example, \gls\*{fishage}. The other commands described in this section all have a similar starred form.

If the entry was defined as an acronym (using \newacronym with glossaries described above) or an abbreviation (using \newabbreviation with glossaries-extra), then \gls will display the full form the first time it's used and just the short form on subsequent use. For example, if the style is set to long-short, then \gls{svm} will display "support vector machine (SVM)" the first time it's used, but the next occurrence of \gls{svm} will just display "SVM". (If you use \newacronym with glossaries-extra the default doesn't show the long form on first use. You'll need to change the style first, as described earlier.)

If you want the plural form, you can use:

 $\left| \left( label \right) \right|$ 

instead of \gls{ (*label*) }. For example, \glspl{set} displays "sets".

If the term appears at the start of a sentence, you can convert the first letter to upper case using:

 $Gls{\langle label \rangle}$ 

for the singular form or

 $Glspl{(label)}$ 

for the plural form. For example:

\Glspl{set} are collections.

produces "Sets are collections".

If you've specified a symbol using the symbol key, you can display it using:

 $glssymbol{(label)}$ 

## 4 Displaying a List of Entries

In Section 1, I mentioned that there are three options you can choose from to create an automatically sorted glossary with the base glossaries package. These are also available with the extension package glossaries-extra along with a fourth option. These four options are listed below in a little more detail. Table 1 summarises the main advantages and disadvantages. (There's a more detailed summary in the main glossaries user manual.)

#### **Option 1**:

This is the simplest option but it's slow and if you want a sorted list, it doesn't work for non-Latin alphabets. The name mustn't contain commands (or, if it does, the sort value must be supplied) unless you have the package option sanitizesort or sort=def or sort=use.

- 1. Add \makenoidxglossaries to your preamble (before you start defining your entries, as described in Section 2).
- 2. Put

\printnoidxglossary[sort=(order),(other options)]

|                                                         | <b>Option 1</b> | <b>Option 2</b>      | <b>Option 3</b>       | <b>Option 4</b>       |
|---------------------------------------------------------|-----------------|----------------------|-----------------------|-----------------------|
| Requires glossaries-extra?                              | ×               | ×                    | ×                     | <ul> <li>✓</li> </ul> |
| Requires an external application?                       | ×               | <b>~</b>             | <b>~</b>              | <b>v</b>              |
| Requires Perl?                                          | ×               | ×                    | <ul> <li>✓</li> </ul> | ×                     |
| Requires Java?                                          | ×               | ×                    | ×                     | <ul> <li>✓</li> </ul> |
| Can sort extended Latin or non-Latin alphabets?         | ×               | ×                    | <b>~</b>              | ~                     |
| Efficient sort algorithm?                               | ×               | <ul> <li></li> </ul> | <ul> <li></li> </ul>  | <ul> <li>✓</li> </ul> |
| Can use different sort<br>methods for each<br>glossary? | ~               | ×                    | ×                     | ~                     |
| Any problematic sort values?                            | <b>v</b>        | <b>~</b>             | <b>~</b>              | ×                     |
| Can form ranges in the location lists?                  | ×               | ~                    | ~                     | ~                     |
| Can have non-standard locations?                        | ~               | ×                    | ✓†                    | ~                     |

#### Table 1: Comparison of Glossary Options

<sup>+</sup> Requires some setting up.

where you want your list of entries to appear. The sort (*order*) may be one of: word (word ordering), letter (letter ordering), case (case-sensitive letter ordering), def (in order of definition) or use (in order of use). Alternatively, use

#### \printnoidxglossaries

to display all your glossaries (if you have more than one). This command doesn't have any arguments.

This option allows you to have different sort methods. For example:

```
\printnoidxglossary[sort=word]% main glossary
\printnoidxglossary[type=symbols,sort=use]% symbols glossary
```

3. Run LATEX twice on your document. (As you would do to make a table of contents appear.) For example, click twice on the "typeset" or "build" or "PDFLATEX" button in your editor.

Here's a complete document (myDoc.tex):

```
\documentclass{article}
\usepackage{glossaries}
```

```
\makenoidxglossaries % use TeX to sort
\newglossaryentry{sample}{name={sample},
  description={an example}}
\begin{document}
A \gls{sample}.
\printnoidxglossaries % iterate over all indexed entries
```

#### Document build:

\end{document}

pdflatex myDoc pdflatex myDoc

#### **Option 2**:

This option uses an application called makeindex to sort the entries. This application comes with all modern TEX distributions, but it's hard-coded for the non-extended Latin alphabet. This process involves making LATEX write the glossary information to a temporary file which makeindex reads. Then makeindex writes a new file containing the code to typeset the glossary. LATEX then reads this file on the next run. The makeindex application is automatically invoked by the helper makeglossaries script, which works out all the appropriate settings from the .aux file.

1. If you are using ngerman<sup>1</sup> or some other package that makes the doublequote character " a shorthand, then use \GlsSetQuote to change this to some other character. For example:

\GlsSetQuote{+}

Use this as soon as possible after you've loaded the glossaries package.

- 2. Add \makeglossaries to your preamble (before you start defining your entries).
- 3. Put

\printglossary[(options)]

where you want your list of entries (glossary) to appear. (The sort key isn't available in  $\langle options \rangle$ .) Alternatively, use

\printglossaries

<sup>1</sup>deprecated, use babel instead

which will display all glossaries (if you have more than one). This command doesn't have any arguments.

All glossaries are sorted using the same method which may be identified with one of the package options: sort=standard (default), sort=use or sort=def.

- 4. Run LATEX on your document. This creates files with the extensions .glo and .ist (for example, if your LATEX document is called myDoc.tex, then you'll have two extra files called myDoc.glo and myDoc.ist). If you look at your document at this point, you won't see the glossary as it hasn't been created yet.
- 5. Run makeglossaries with the base name of your document (without the .tex) extension. If you have access to a terminal or a command prompt (for example, the MSDOS command prompt for Windows users or the bash console for Unix-like users) then you need to run the command:

makeglossaries myDoc

(Replace myDoc with the base name of your LATEX document file without the .tex extension. Avoid spaces in the file name.) If you don't have Perl installed use makeglossaries-lite instead:

makeglossaries-lite myDoc

Some beginners get confused by makeglossaries the application (run as a system command) and \makeglossaries the LATEX command which should be typed in the document preamble. These are two different concepts that happen to have similar looking names.

If you don't know how to use the command prompt, then you can probably configure your text editor to add makeglossaries (or makeglossaries-lite) as a build tool, but each editor has a different method of doing this, so I can't give a general description. You will have to check your editor's manual. If you still have problems, try adding the automake package option:

\usepackage[automake]{glossaries}

The default sort is word order ("sea lion" comes before "seal"). If you want letter ordering you need to add the order=letter package option

\usepackage[order=letter]{glossaries}

6. Once you have successfully completed the previous step, you can now run LATEX on your document again.

Here's a complete document (myDoc.tex):

```
\documentclass{article}
\usepackage{glossaries}
\makeglossaries % create makeindex files
\newglossaryentry{sample}{name={sample},
    description={an example}}
\begin{document}
A \gls{sample}.
\printglossaries % input files created by makeindex
```

\end{document}

#### Document build:

```
pdflatex myDoc
makeglossaries myDoc
pdflatex myDoc
```

#### or

```
pdflatex myDoc
makeglossaries-lite myDoc
pdflatex myDoc
```

#### **Option 3**:

This option uses an application called xindy to sort the entries. This application is more flexible than makeindex and is able to sort extended Latin or non-Latin alphabets. It comes with both TEX Live and MiKTEX. Since xindy is a Perl script, you will also need to ensure that Perl is installed. In a similar way to Option 2, this option involves making LATEX write the glossary information to a temporary file which xindy reads. Then xindy writes a new file containing the code to typeset the glossary. LATEX then reads this file on the next run. The xindy application is automatically invoked by the helper makeglossaries script, which works out all the appropriate settings from the .aux file.

1. Add the xindy option to the glossaries package option list:

\usepackage[xindy]{glossaries}

2. Add \makeglossaries to your preamble (before you start defining your entries).

3. Put

\printglossary[(options)]

where you want your list of entries (glossary) to appear. (The sort key isn't available in  $\langle options \rangle$ .) Alternatively, use

\printglossaries

All glossaries are sorted using the same method which may be identified with one of the package options: sort=standard (default), sort=use or sort=def.

- 4. Run LATEX on your document. This creates files with the extensions .glo and .xdy (for example, if your LATEX document is called myDoc.tex, then you'll have two extra files called myDoc.glo and myDoc.xdy). If you look at your document at this point, you won't see the glossary as it hasn't been created yet.
- 5. Run makeglossaries with the base name of the document (omitting the .tex extension). If you have access to a terminal or a command prompt (for example, the MSDOS command prompt for Windows users or the bash console for Unix-like users) then you need to run the command:

makeglossaries myDoc

(Replace myDoc with the base name of your LATEX document file without the .tex extension. Avoid spaces in the file name. If you don't know how to use the command prompt, then as mentioned above, you may be able to configure your text editor to add makeglossaries as a build tool.

The default sort is word order ("sea lion" comes before "seal"). If you want letter ordering you need to add the order=letter package option:

\usepackage[xindy, order=letter] {glossaries}

6. Once you have successfully completed the previous step, you can now run LATEX on your document again.

Here's a complete document (myDoc.tex):

```
\documentclass{article}
\usepackage[xindy]{glossaries}
\makeglossaries % create xindy files
```

```
\newglossaryentry{sample}{name={sample},
  description={an example}}
\begin{document}
A \gls{sample}.
\printglossaries % input files created by xindy
\end{document}
```

#### Document build:

pdflatex myDoc makeglossaries myDoc pdflatex myDoc

#### **Option 4**:

This requires the extension package glossaries-extra and an application called bib2gls. This application is able to sort extended Latin or non-Latin alphabets. It comes with both TEX Live and MiKTEX but requires at least Java 7. This method works differently to Options 2 and 3. Instead of creating a file containing the code to typeset the glossary it creates a .glstex file containing the entry definitions fetched from the .bib file (or files), but only those entries that are required in the document are defined and they are defined in the order obtained from the chosen sort method. This means that you can just use \printunsrtglossary to display each glossary (or \printunsrtglossaries to display them all).

1. Add the record option to the glossaries-extra package option list:

\usepackage[record]{glossaries-extra}

2. Add one or more

\GlsXtrLoadResources[src={ (bib list )}, (options)]

to your preamble where  $\langle bib \ list \rangle$  is the list of .bib files containing the entries. You may use different sort methods for each resource set. For example:

```
\usepackage[record,% using bib2gls
abbreviations,
symbols,
numbers
]{glossaries-extra}
\GlsXtrLoadResources[
src={terms},% entries in terms.bib
type=main,% put these entries in the 'main' (default) list
sort={de-CH-1996}% sort according to this locale
```

```
1
\GlsXtrLoadResources[
 src={abbrvs}, % entries in abbrvs.bib
 type=abbreviations, % put these entries in the 'abbreviations' list
  sort={letter-case}% case-sensitive letter (non-locale) sort
1
\GlsXtrLoadResources[
  src={syms},% entries in syms.bib
 type=symbols, % put these entries in the 'symbols' list
 sort={use}% sort according to first use in the document
1
\GlsXtrLoadResources[
  src={constants},% entries in constants.bib
 type=numbers, % put these entries in the 'numbers' list
 sort-field={user1},% sort according to this field
 sort={double}% double-precision sort
1
```

The last resource set assumes that the entries defined in the file constants.bib have a number stored in the user1 field. For example:

```
@number{pi,
   name={\ensuremath{\pi}},
   description={pi},
   user1={3.141592654}
}
```

```
3. Put
```

\printunsrtglossary[type={(type)}, (options)]

where you want your list of entries (glossary) to appear. (The sort key isn't available in *(options)*. It needs to be used in \GlsXtrLoadResources instead.) Alternatively, use

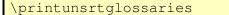

4. Run LATEX on your document. The record option adds information to the .aux file that provides bib2gls with all required details for each resource set. For example, if the file is called myDoc.tex:

pdflatex myDoc

5. Run bib2gls

bib2gls myDoc

or (if you need letter groups)

bib2gls --group myDoc

#### 6. Run LATEX again.

Here's a complete document (myDoc.tex):

```
\documentclass{article}
\usepackage[record]{glossaries-extra}
\GlsXtrLoadResources % input file created by bib2gls
[% instructions to bib2gls:
    src={entries}, % terms defined in entries.bib
    sort={en-GB}% sort according to this locale
]
\newglossaryentry{sample}{name={sample},
    description={an example}}
\begin{document}
A \gls{sample}.
\printunsrtglossaries % iterate over all defined entries
\end{document}
```

The accompanying entries.bib file:

```
@entry{sample,
  name = {sample},
  description = {an example}
}
```

Document build:

pdflatex myDoc bib2gls myDoc pdflatex myDoc

If you are having difficulty integrating makeglossaries into your document build process, you may want to consider using arara, which is a Java application that searches the document for special comment lines that tell arara which applications to run. For example, the file myDoc.tex might start with:

```
% arara: pdflatex
% arara: makeglossaries
% arara: pdflatex
\documentclass{article}
\usepackage{glossaries}
\makeglossaries
```

then to build the document you just need the single system call:

arara myDoc

(The currently pending version 4.0 of arara has directives for makeglossaries-lite and bib2gls. These aren't available in earlier versions, but you could try copying and adapting the makeglossaries.yaml file and replace makeglossaries as appropriate.)

When sorting the entries, the string comparisons are made according to each entry's sort key. If this is omitted, the name key is used. For example, recall the earlier definition:

```
\newglossaryentry{elite}
{
   name={{\'e}lite},
   description={select group or class}
}
```

No sort key was used, so it's set to the same as the name key: {\'e}lite. How this is interpreted depends on which option you have used:

- **Option 1:** By default, the accent command will be stripped so the sort value will be elite. This will put the entry in the "E" letter group. However if you use the sanitizesort=true package option, the sort value will be interpreted as the sequence of characters: { \ ' e } lit and e. This will place this entry in the "symbols" group since it starts with a symbol.
- **Option 2:** The sort key will be interpreted the sequence of characters: { \ ' e } l i t and e. The first character is an opening curly brace { so makeindex will put this entry in the "symbols" group.
- Option 3: xindy disregards LATEX commands so it sorts on elite, which puts this entry in the "E" group. If stripping all commands leads to an empty string (such as \ensuremath{\emptyset}) then xindy will fail, so in these situations you need to provide an appropriate sort value that xindy will accept.

xindy merges entries with duplicate sort values. xindy forbids empty sort values. A sort value may degrade into an empty or duplicate value once xindy has stripped all commands and braces.

**Option 4:** bib2gls has a primitive LATEX parser that recognises a limited set of commands, which includes the standard accent commands and some maths commands, so it can convert {\'e}lite to élite. It disregards unknown commands. This may lead to an empty sort value, but bib2gls doesn't mind that.

Note that even if the name is given as  $\{ \ e \}$  lite, the letter group heading (if the --group switch is used) may end up with the character É depending on the locale used by the sort comparator. In this case you will need to ensure the document can support this character either with inputenc or by switching to a LATEX engine with native UTF-8 support.

If the inputenc package is used:

\usepackage[utf8]{inputenc}

and the entry is defined as:

```
\newglossaryentry{elite}
{
   name={{é}lite},
   description={select group or class}
}
```

then:

- **Option 1:** By default the sort value will be interpreted as elite so the entry will be put in the "E" letter group. If you use the sanitizesort=true package option, the sort value will be interpreted as élite where é has been sanitized (so it's no longer an active character and is in fact seen as two octets 0xC3 0xA9) which will put this entry before the "A" letter group. (The group is determined by the first octet 0xC3.)
- **Option 2:** makeindex sees é as two octets (0xC3 0xA9) rather than a single character so it tries to put élite in the 0xC3 ("Ô) letter group (which, in this case, comes after "Z").
- **Option 3:** xindy will correctly recognise the sort value élite and will place it in whatever letter group is appropriate for the given language setting. (In English, this would just be the "E" letter group, but another language might put it in the "É" letter group.)
- Option 4: The inputenc package doesn't affect the encoding used with .bib entry definitions, since these are dependent on the encoding used to save the .bib file (although the labels must still be ASCII). You can help bib2gls (and JabRef) by putting an encoding comment at the start of the .bib file:

```
% Encoding: UTF-8
```

With the correct encoding set up, bib2gls will determine that the sort value is élite and will place it in whatever letter group is appropriate for the given sort rule. For example, sort=en-GB (or just sort=en) will put élite in the "E" letter group, but another language might put it in the "É" letter group.

Therefore if you have extended Latin or non-Latin characters, your best option is to use either xindy (Option 3) or bib2gls (Option 4) with the inputenc or fontspec package. If you use makeindex (Option 2) you need to specify the sort key like this:

```
\newglossaryentry{elite}
{
```

```
name={{\'e}lite},
sort={elite},
description={select group or class}
}
or
\newglossaryentry{elite}
{
  name={{é}lite},
  sort={elite},
  description={select group or class}
}
```

If you use Option 1, you may or may not need to use the sort key, but you will need to be careful about fragile commands in the name key if you don't set the sort key.

If you use Option 3 and the name only contains a command or commands (such as \P or \ensuremath{\pi}) you must add the sort key. This is also advisable for the other options (except Option 4), but is essential for Option 3. For example:

```
\newglossaryentry{P}{name={\P}, sort={P},
description={paragraph symbol}}
```

## 5 Customising the Glossary

The default glossary style uses the description environment to display the entry list. Each entry name is set in the optional argument of \item which means that it will typically be displayed in bold. You can switch to medium weight by redefining \glsnamefont:

\renewcommand\*{\glsnamefont}[1]{\textmd{#1}}

Some classes and packages redefine the description environment in such as way that's incompatible with the glossaries package. In which case you'll need to select a different glossary style (see below).

By default, a full stop is appended to the description (unless you use glossaries-extra). To prevent this from happening use the nopostdot package option:

\usepackage[nopostdot]{glossaries}

or to add it with glossaries-extra:

\usepackage[postdot]{glossaries-extra}

By default, a location list is displayed for each entry (unless you use \printunsrtglossary without bib2gls). This refers to the document locations (for example, the page number) where the entry has been referenced. If you use Options 2 or 3 described in Section 4 or Option 4 (with bib2gls and glossaries-extra) then location ranges will be compressed. For example, if an entry was used on pages 1, 2 and 3, with Options 2 or 3 or

Option 4 the location list will appear as 1–3, but with Option 1 it will appear as 1, 2, 3. If you don't want the locations displayed you can hide them using the nonumberlist package option:

\usepackage[nonumberlist]{glossaries}

or with bib2gls use save-locations=false in the optional argument of the appropriate \GlsXtrLoadResources (it's possible to have some resource sets with locations and some without).

Entries are grouped according to the first letter of each entry's sort key. By default a vertical gap is placed between letter groups. You can suppress this with the nogroupskip package option:

\usepackage[nogroupskip]{glossaries}

If the default style doesn't suit your document, you can change the style using:

```
\setglossarystyle{(style name)}
```

There are a number of predefined styles. Glossaries can vary from a list of symbols with a terse description to a list of words or phrases with descriptions that span multiple paragraphs, so there's no "one style fits all" solution. You need to choose a style that suits your document. For example:

\setglossarystyle{index}

You can also use the style package option for the preloaded styles. For example:

\usepackage[style=index]{glossaries}

Examples:

1. You have entries where the name is a symbol and the description is a brief phrase or short sentence. Try one of the "mcol" styles defined in the glossary-mcols package. For example:

```
\usepackage[nopostdot]{glossaries}
\usepackage{glossary-mcols}
\setglossarystyle{mcolindex}
```

or

\usepackage[stylemods={mcols}, style=mcolindex]{glossaries-extra}

2. You have entries where the name is a word or phrase and the description spans multiple paragraphs. Try one of the "altlist" styles. For example:

```
\usepackage[nopostdot]{glossaries}
\setglossarystyle{altlist}
```

\usepackage[stylemods, style=altlist] {glossaries-extra}

3. You have entries where the name is a single word, the description is brief, and an associated symbol has been set. Use one of the styles that display the symbol (not all of them do). For example, one of the tabular styles:

```
\usepackage[nopostdot,nonumberlist]{glossaries}
\setglossarystyle{long4col}
```

or one of the "tree" styles:

or

```
\usepackage[nopostdot,nonumberlist]{glossaries}
\setglossarystyle{tree}
```

If your glossary consists of a list of abbreviations and you also want to specify a description as well as the long form, then you need to use an abbreviation style that will suit the glossary style. For example, use the long-short-desc acronym style:

\setacronymstyle{long-short-desc}

Define the acronyms with a description:

{svm}{SVM}{support vector machine}

```
\newacronym
[description={statistical pattern recognition technique}]
{svm}{SVM}{support vector machine}
```

Alternatively with glossaries-extra:

```
\setabbreviationstyle{long-short-desc}
\newabbreviation
[description={statistical pattern recognition technique}]
```

Choose a glossary style that suits wide entry names. For example:

\setglossarystyle{altlist}

## 6 Multiple Glossaries

The glossaries package predefines a default main glossary. When you define an entry (using one of the commands described in Section 2), that entry is automatically assigned to the default glossary, unless you indicate otherwise using the type key. However you first need to make sure the desired glossary has been defined. This is done using:

The  $\langle label \rangle$  is a label that uniquely identifies this new glossary. As with other types of identifying labels, be careful not to use active characters in  $\langle label \rangle$ . The final argument  $\langle title \rangle$  is the section or chapter heading used by \printglossary or \printnoidxglossary. The other arguments indicate the file extensions used by makeindex/xindy (described in Section 4). If you use Option 1 described above (or bib2gls and \printunsrtglossaries), then the  $\langle glg \rangle$ ,  $\langle gls \rangle$  and  $\langle glo \rangle$  arguments are ignored, in which case you may prefer to use the starred version where you don't specify the extensions:

\newglossary\*{(label)} {(title)}

In the case of Options 2 or 3, all glossary definitions must come before \makeglossaries. (Entries definitions should come after \makeglossaries.) In the case of Option 4, all glossary definitions must come before any \GlsXtrLoadResources that requires them.

Since it's quite common for documents to have both a list of terms and a list of abbreviations, the glossaries package provides the package option acronym (or acronyms), which is a convenient shortcut for

\newglossary[alg]{acronym}{acr}{acn}{\acronymname}

The option also changes the behaviour of \newacronym so that acronyms are automatically put in the list of acronyms instead of the main glossary. The glossaries-extra package also provides this option for abbreviations defined using \newacronym but additionally has the package option abbreviations to create a list of abbreviations for \newabbreviation.

There are some other package options for creating commonly used lists: symbols (lists of symbols), numbers (lists of numbers), index (index of terms without descriptions defined with  $\newterm[\langle options \rangle] \{\langle label \rangle\}$ ).

For example, suppose you want a main glossary for terms, a list of acronyms and a list of notation:

```
\usepackage[acronyms]{glossaries}
\newglossary[nlg]{notation}{not}{ntn}{
```

After \makeglossaries (or \makenoidxglossaries) you can define the entries in the preamble. For example:

```
\newglossaryentry{gls:set}
{% This entry goes in the `main' glossary
  name=set,
  description={A collection of distinct objects}
}
```

% This entry goes in the `acronym' glossary: \newacronym{svm}{svm}{support vector machine}

```
\newglossaryentry{not:set}
{% This entry goes in the `notation' glossary:
  type=notation,
  name={\ensuremath{\mathcal{S}}},
  description={A set},
  sort={S}}
```

or if you don't like using \ensuremath:

```
\newglossaryentry{not:set}
{% This entry goes in the `notation' glossary:
  type=notation,
  name={$\mathcal{S}$},
  text={\mathcal{S}},
  description={A set},
  sort={S}}
```

Each glossary is displayed using:

 $\rhorintnoidxglossary[type=(type)]$ 

(Option 1) or

 $\rhorintglossary[type=\langle type \rangle]$ 

(Options 2 and 3). Where  $\langle type \rangle$  is the glossary label. If the type is omitted the default main glossary is assumed.

If you're using bib2gls then each glossary is displayed using:

```
\printunsrtglossary[type=(type)]
```

With this method you don't use \makeglossaries or \makenoidxglossaries. Instead you can assign the entry type with the resource command. For example:

```
\usepackage[record, abbreviations, symbols]{glossaries-extra}
\GlsXtrLoadResources[
  src={terms}, % entries defined in terms.bib
  type={main}% put in main glossary
]
\GlsXtrLoadResources[
  src={abbrvs}, % entries defined in abbrvs.bib
  type={abbreviations}% put in abbreviations glossary
]
\GlsXtrLoadResources[
  src={syms}, % entries defined in syms.bib
  type={symbols}% put in symbols glossary
]
```

Later in the document:

```
\printunsrtglossary % main
\printunsrtglossary[type=abbreviations]
\printunsrtglossary[type=symbols]
```

There's a convenient shortcut that will display all the defined glossaries depending on the indexing method:

\printnoidxglossaries

(Option 1) or

\printglossaries

(Options 2 and 3) or (glossaries-extra only)

```
\printunsrtglossaries
```

If you use Option 1, you don't need to do anything else. If you use Options 2 or 3 with the makeglossaries Perl script or the makeglossaries-lite Lua script, you similarly don't need to do anything else. If you use Options 2 or 3 without the makeglossaries Perl script then you need to make sure you run makeindex/xindy *for each defined glossary*. The  $\langle gls \rangle$  and  $\langle glo \rangle$  arguments of \newglossary specify the file extensions to use instead of .gls and .glo. The optional argument  $\langle glg \rangle$  is the file extension for the transcript file. This should be different for each glossary in case you need to check for makeindex/xindy errors or warnings if things go wrong.

For example, suppose you have three glossaries in your document (main, acronym and notation), specified using:

```
\usepackage[acronyms]{glossaries}
\newglossary[nlg]{notation}{not}{ntn}{
```

Then (assuming your LATEX document is in a file called myDoc.tex):

Option 2 Either use one makeglossaries or makeglossaries-lite call:

makeglossaries myDoc

or

makeglossaries-lite myDoc

Or you need to run makeindex three times:

makeindex -t myDoc.glg -s myDoc.ist -o myDoc.gls myDoc.glo makeindex -t myDoc.alg -s myDoc.ist -o myDoc.acr myDoc.acn makeindex -t myDoc.nlg -s myDoc.ist -o myDoc.not myDoc.ntn Option 3 Either use one makeglossaries call:

```
makeglossaries myDoc
```

Or you need to run xindy three times (be careful not to insert line breaks where the line has wrapped.)

```
xindy -L english -C utf8 -I xindy -M myDoc -t myDoc.glg
-o myDoc.gls myDoc.glo
xindy -L english -C utf8 -I xindy -M myDoc -t myDoc.alg
-o myDoc.acr myDoc.acn
xindy -L english -C utf8 -I xindy -M myDoc -t myDoc.nlg
-o myDoc.not myDoc.ntn
```

Option 4 With bib2gls only one call is required:

```
pdflatex myDoc
bib2gls --group myDoc
pdflatex myDoc
```

(Omit --group if you don't need letter groups.)

## 7 glossaries and hyperref

Take care if you use the glossaries package with hyperref. Contrary to the usual advice that hyperref should be loaded last, glossaries (and glossaries-extra) must be loaded *after* hyperref:

```
\usepackage[colorlinks]{hyperref}
\usepackage{glossaries}
```

If you use hyperref make sure you use PDFIATEX rather than the LATEX to DVI engine. The DVI format can't break hyperlinks across a line so long glossary entries (such as the full form of acronyms) won't line wrap with the DVI engine. Also, hyperlinks in sub- or superscripts aren't correctly sized with the DVI format.

By default, if the hyperref package has been loaded, commands like  $\gls$  will form a hyperlink to the relevant entry in the glossary. If you to disable this for *all* your glossaries, then use

\glsdisablehyper

If you want hyperlinks suppressed for entries in specific glossaries, then use the nohypertypes package option. For example, if you don't want hyperlinks for entries in the acronym and notation glossaries but you do want them for entries in the main glossary, then do:

```
\usepackage[colorlinks]{hyperref}
\usepackage[acronym,nohypertypes={acronym,notation}]{glossaries}
\newglossary[nlg]{notation}{not}{ntn}{Notation}
```

If you want the hyperlinks suppressed the first time an entry is used, but you want hyperlinks for subsequence references then use the hyperfirst=false package option:

```
\usepackage[colorlinks]{hyperref}
\usepackage[hyperfirst=false]{glossaries}
```

Take care not to use non-expandable commands in PDF bookmarks. This isn't specific to the glossaries package but is a limitation of PDF bookmarks. Non-expandable commands include commands like \gls, \glspl, \Gls and \Glspl. The hyperref package provides a way of specifying alternative text for the PDF bookmarks via \texorpdfstring. For example:

```
\section{The \texorpdfstring{\gls{fishage}}{Fish Age}}
```

However, it's not a good idea to use commands like \gls in a section heading as you'll end up with the table of contents in your location list. Instead you can use

 $\left| \frac{\left( label \right)}{\left( label \right)} \right|$ 

This is expandable provided that the text key doesn't contain non-expandable code. For example, the following works:

```
\section{The \glsentrytext{fishage}}
```

and it doesn't put the table of contents in the location list.

If you use glossaries-extra then use the commands that are provided specifically for use in section headers. For example:

```
\section{The \glsfmttext{fishage}}
```

## 8 Cross-References

You can add a reference to another entry in a location list using the see={ (*label list*) } key when you define an entry. The referenced entry (or entries) must also be defined. For example:

```
\longnewglossaryentry{devonian}{name={Devonian}}%
{%
  The geologic period spanning from the end of the
  Silurian Period to the beginning of the Carboniferous Period.
  This age was known for its remarkable variety of
  fish species.
}
\newglossaryentry{fishage}
{
  name={Fish Age},
}
```

```
description={Common name for the Devonian period},
see={devonian}
}
```

```
The cross-reference will appear as "see Devonian". You can change the "see" tag using the format see = [\langle tag \rangle] \langle label \rangle. For example:
```

```
\newglossaryentry{latinalph}
{
    name={Latin alphabet},
    description={alphabet consisting of the letters
    a, \ldots, z, A, \ldots, Z},
    see=[see also]{exlatinalph}
}
\newglossaryentry{exlatinalph}
{
    name={extended Latin alphabet},
    description={The Latin alphabet extended to include
    other letters such as ligatures or diacritics.}
}
```

If you use the see key in the optional argument of \newacronym, make sure you enclose the value in braces. For example:

```
\newacronym{ksvm}{ksvm}{kernel support vector machine}
\newacronym
[see={[see also]{ksvm}}]
{svm}{svm}{support vector machine}
```

The glossaries-extra package provides a seealso key. This doesn't allow a tag but behaves much like  $see=\{ [seealsoname] \{ (label) \} \}$ . For example:

```
\newabbreviation{ksvm}{ksvm}{kernel support vector machine}
\newabbreviation
[seealso={ksvm}]
{svm}{svm}{support vector machine}
```

Since the cross-reference appears in the location list, if you suppress the location list using the nonumberlist package option, then the cross-reference will also be suppressed. With bib2gls, don't use the nonumberlist package option. Instead use the save-locations=false in the resource options. For example:

\usepackage[record, abbreviations, symbols] {glossaries-extra}

```
\GlsXtrLoadResources[
  src={terms}, % entries defined in terms.bib
  type={main}% put in main glossary
]
\GlsXtrLoadResources[
  src={abbrvs}, % entries defined in abbrvs.bib
```

```
type={abbreviations},% put in abbreviations glossary
save-locations=false% no number list for these entries
]
\GlsXtrLoadResources[
src={syms}, % entries defined in syms.bib
type={symbols}% put in symbols glossary
]
```

# 9 Further Information

Further information can be found in the main glossaries user manual (glossaries-user.pdf) or in the glossaries FAQ. See also the glossaries-extra package and the bib2gls document, both of which can be found on CTAN (http://ctan.org/pkg/glossaries-extra and http://ctan.org/pkg/bib2gls). There is also an article on the glossaries and glossaries-extra packages on the LATEX Community's<sup>2</sup> Know How section and a chapter on the glossaries package in Using LATEX to Write a PhD Thesis.

<sup>&</sup>lt;sup>2</sup>http://www.latex-community.org/